# 山东省第九届"超星杯"高校青年教师 教学比赛线上复赛实施方案

按照《山东省教育厅关于举办山东省第九届"超星杯" 高校青年教师教学比赛的通知》(鲁教师函〔2021〕52 号) 要求,为保证比赛严谨规范、公平公正,特制定本方案。

一、复赛内容

复赛评审内容由教学设计和课堂教学直播两部分组成。

(一)教学设计。教学设计是指以 1 个学时为基本单位, 对教学活动的设想与安排。主要包括课程名称、学情分析、 教学目标、教学思想、课程资源、教学内容、教学重点与难 点、教学方法与工具、教学安排、教学评价、预习任务与课 后作业等。

选手需准备参赛课程 20 个学时的教学设计方案,以及 对应的 20 个课堂教学节段的 PPT,评委将对整套教学设计方 案、PPT 进行打分。评分标准见附件 1。

(二)课堂教学直播。通过腾讯会议进行直播,规定时 间为 20 分钟。具体操作见附件 2。选手从 20 个教学节段中 随机抽取 1 个,进行课堂教学直播展示,教学节段指连续 20 分钟课堂教学所需要的教学内容。评审专家集中观看直播, 主要从教学内容、教学组织、教学语言与教态、教学特色四 个方面进行评价。评分标准见附件 3。

#### 二、复赛计分

复赛评审专家评分实行实名制。

复赛中教学设计和课堂教学分值分别为 20 分和 75 分, 两部分分别计算得分,每部分得分为去掉一个最高分和一个 最低分后的平均分。两部分的得分相加为选手复赛成绩。得 分保留小数点后两位。

#### 三、复赛工作安排

(一)复赛时间

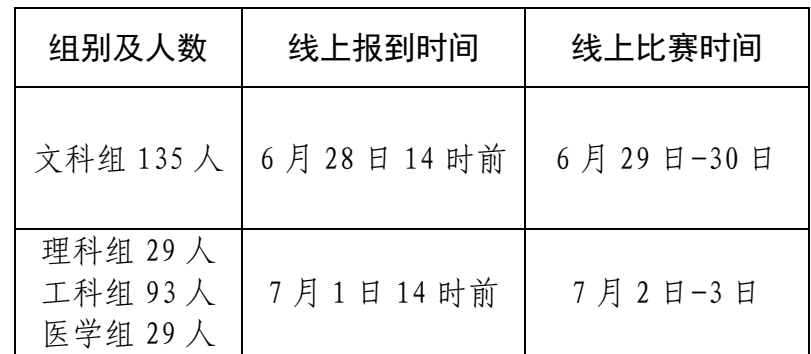

(二)参赛材料上传及审核

1.上传内容

(1)参赛课程教学大纲 1 个,格式为 PDF 文档通用格 式;

(2)参赛课程 20 个教学节段的目录 1 个,格式为 PDF 文档通用格式;

(3)教学设计方案 20 个,格式为 PDF 文档通用格式;

(4)教学节段课件 20 个,分别上传 PowerPoint 演示文 稿及 PDF 文档两种格式,比例为 16:9,分辨率为 1600\*900。

2.日期及截止时间

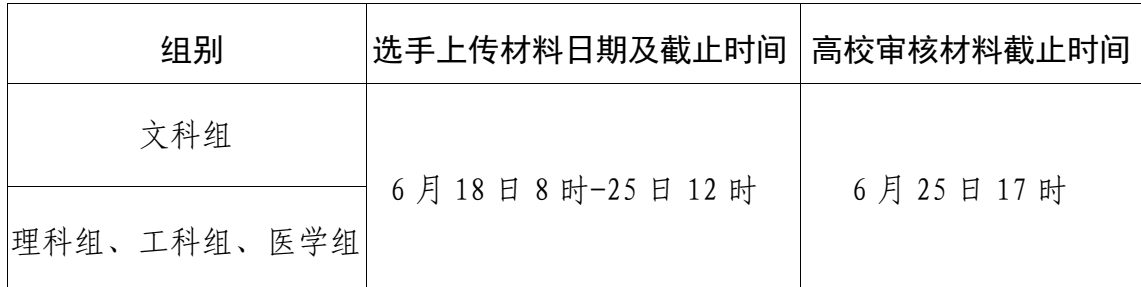

3.上传方式

选手登录山东省第九届"超星杯"高校青年教师教学比 赛 评 审 平 台 ( 以 下 简 称 " 比 赛 评 审 平 台 "): http://sdgsgame.gspxonline.com/。点击"复赛"—"参赛 资料上传",上传教学大纲和教学节段目录;上传 20 个教学 设计方案,分别用"教学设计方案 1、2、……20"命名;上 传 20 个教学节段课件,分别用"教学节段课件 1、2、……20" 命名。

4.审核内容

(1)选手参赛材料中是否出现姓名、学校和省、市、区 等任何与个人相关的信息;

(2)选手参赛材料中是否包含不当言论;

(3)教学设计方案 PDF 文档、课堂教学节段 PPT 文档 及相应的音频视频文件能否正常播放;

(4)管理员及选手联系方式是否准确。

#### 四、复赛流程

(一)选手报到

文科组参赛选手于 6 月 28 日 8 时-14 时、理工医科组参 赛选手于 7 月 1 日 8 时-14 时登录比赛评审平台 (http://sdgsgame.gspxonline.com/),确认报到并抽签确

定参赛时段,未按时报到的视为弃权。具体操作方法见附件 4。

学校管理员登录比赛评审平台可查看选手报到情况和 参赛时段抽签结果,并及时提醒选手进行相应操作。

(二)管理员会议

赛事组委会将在 6 月 27 日 13:00-14:00 召开线上全体 高校管理员会议,安排赛前测试及比赛事宜。腾讯会议号: 427-931-141,各高校管理员须将入会姓名改为"所在高校+ 姓名+联系方式",请准时参会。

(三)赛前测试

赛事组委会安排两次赛前测试。第一次测试时间为 6 月 27 日 14:00-17:00,主要测试声音与画面;第二次测试时间 为 6 月 28 日 8:30-11:30,主要测试参赛流程。

腾讯会议设置等候室,各高校管理员须先将入会姓名改 为"所在高校+姓名+联系方式",加入会议后在等候室等待, 按顺序入会测试。测试分组、顺序及各组会议号见附件 5。

(四)选手会议

赛事组委会将在 6 月 28 日 14:30 和 7 月 1 日 14:30 分 别召开线上选手会议,安排比赛相关事宜。腾讯会议号如下:

6 月 28 日文科组:815-204-949,会议密码:13327;

7 月 1 日理工医科组:455-436-737,会议密码:54352。

(五)选手参赛

1.正式参赛时各参赛组别腾讯会议号及会议密码如下 表:

4

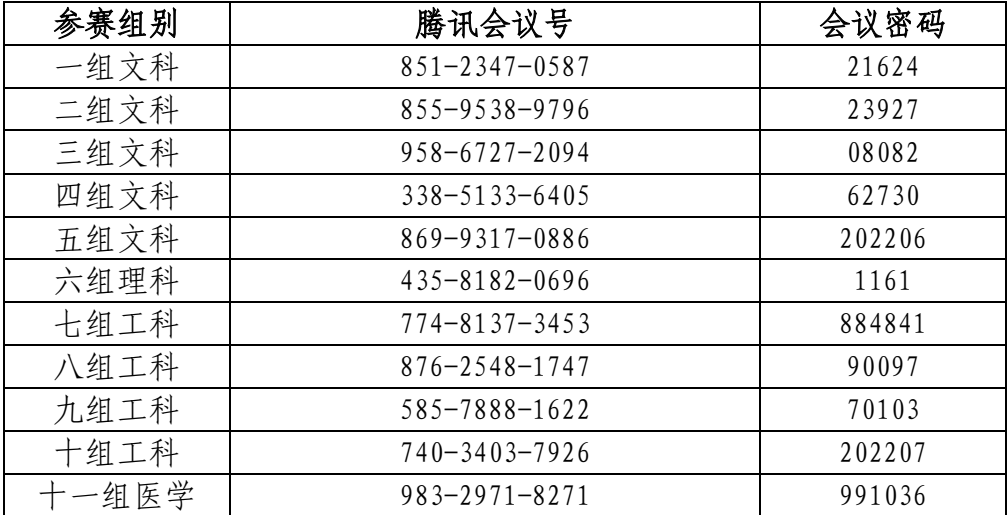

# 正式比赛会议号与赛前测试会议号不同,请务必注意区

2.参赛流程

分。

文科组参赛时间: 6月 29 日-30 日上午;

理工医科组参赛时间:7 月 2 日-3 日上午。

下表中时间均为大致时间,具体时间以实际操作为准。

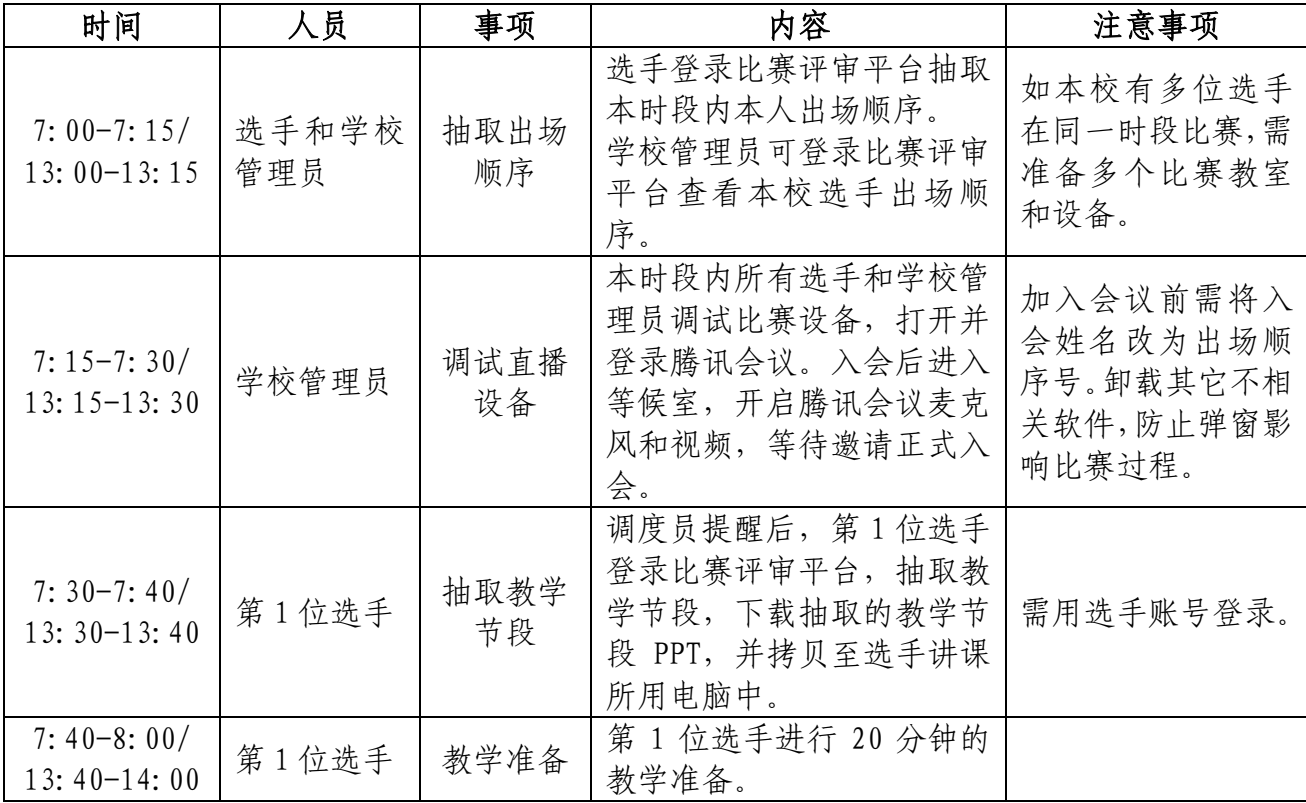

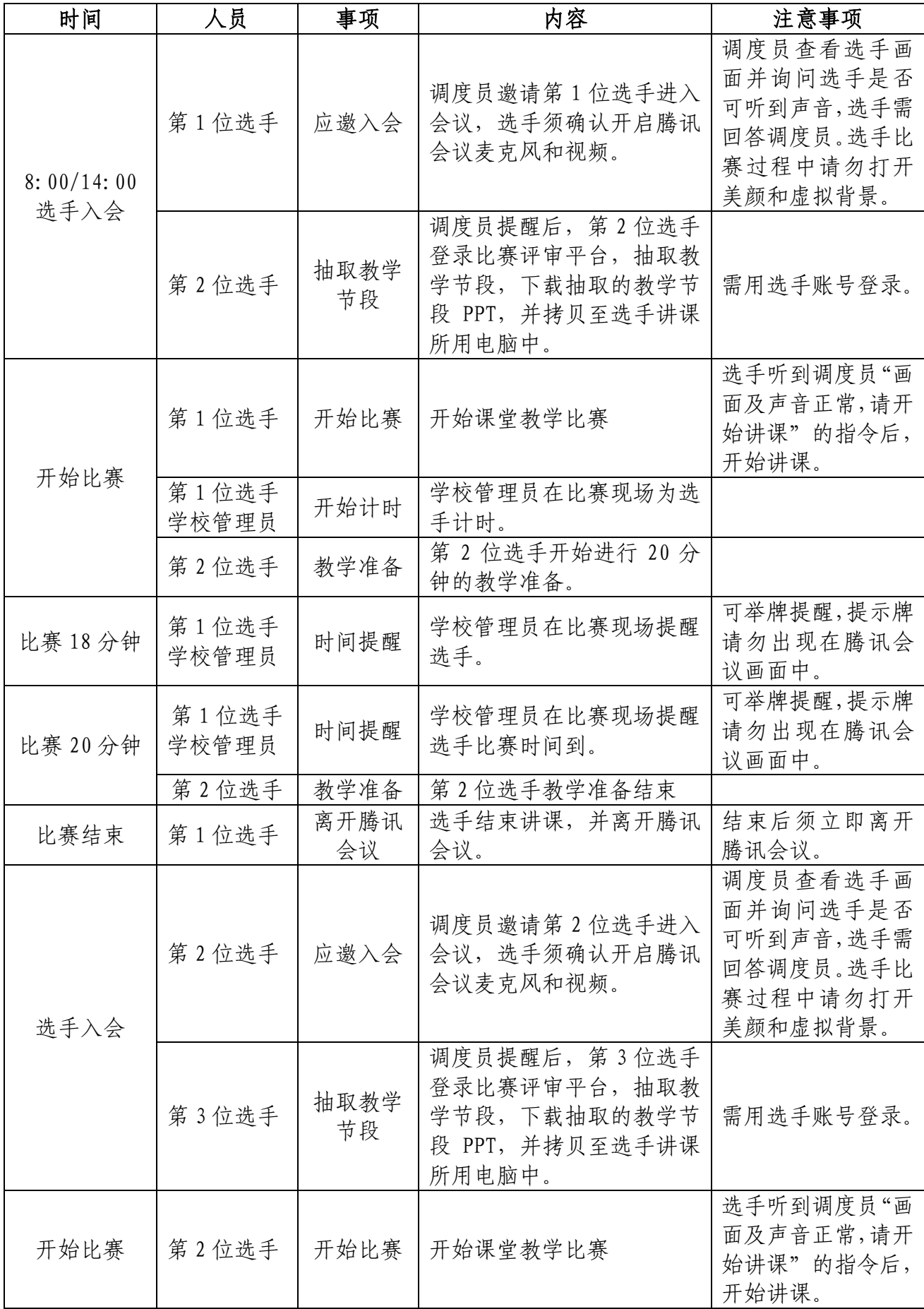

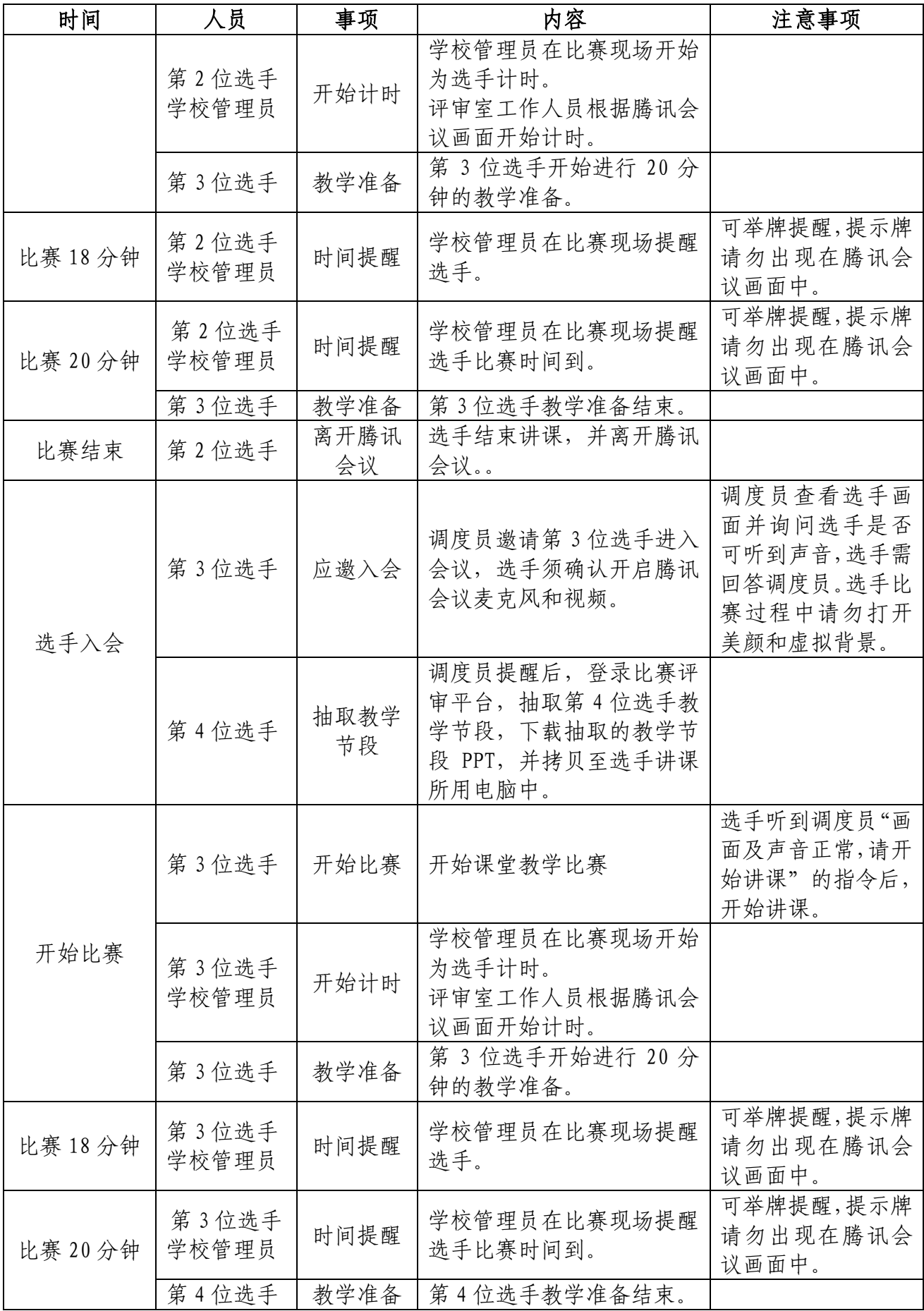

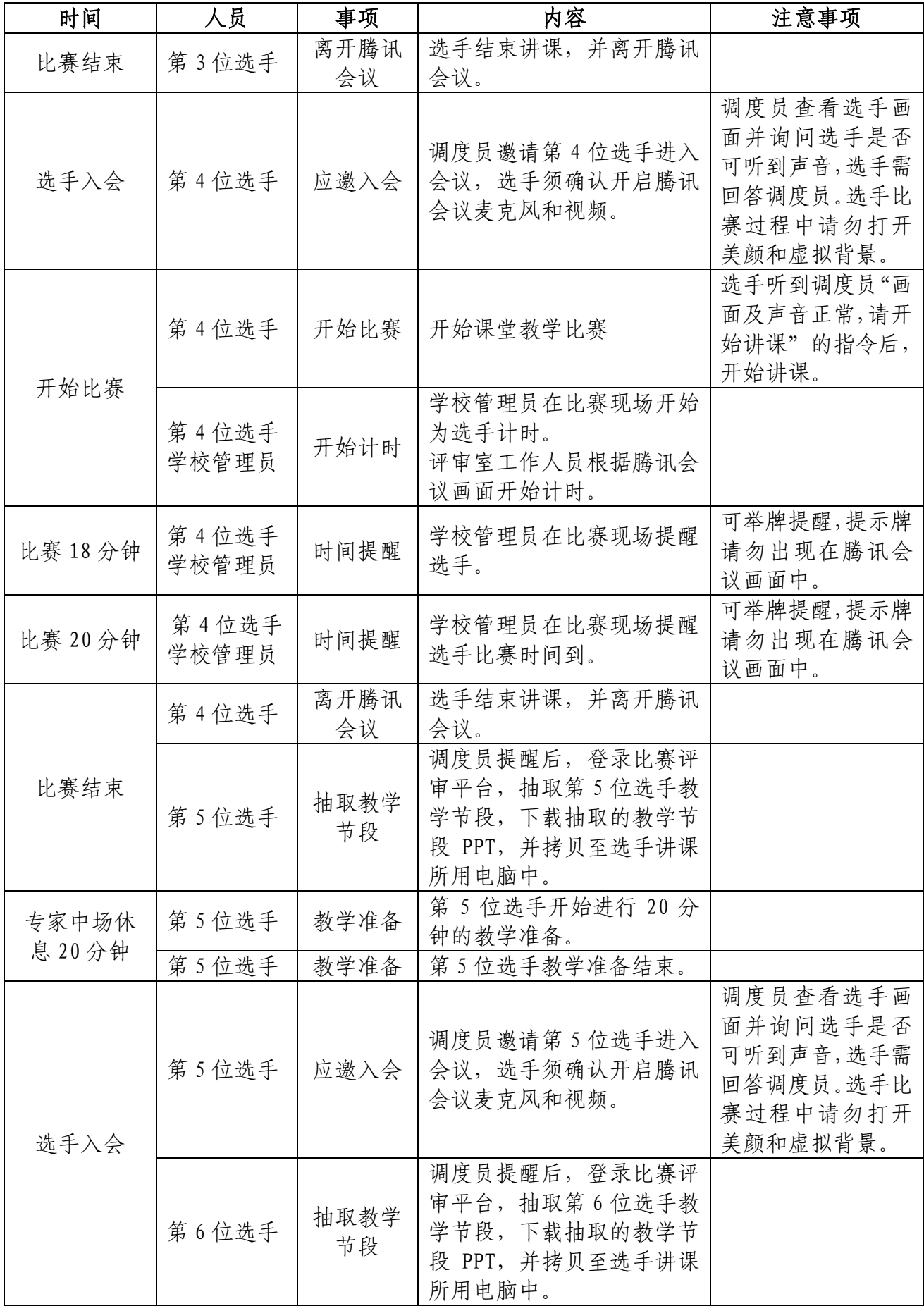

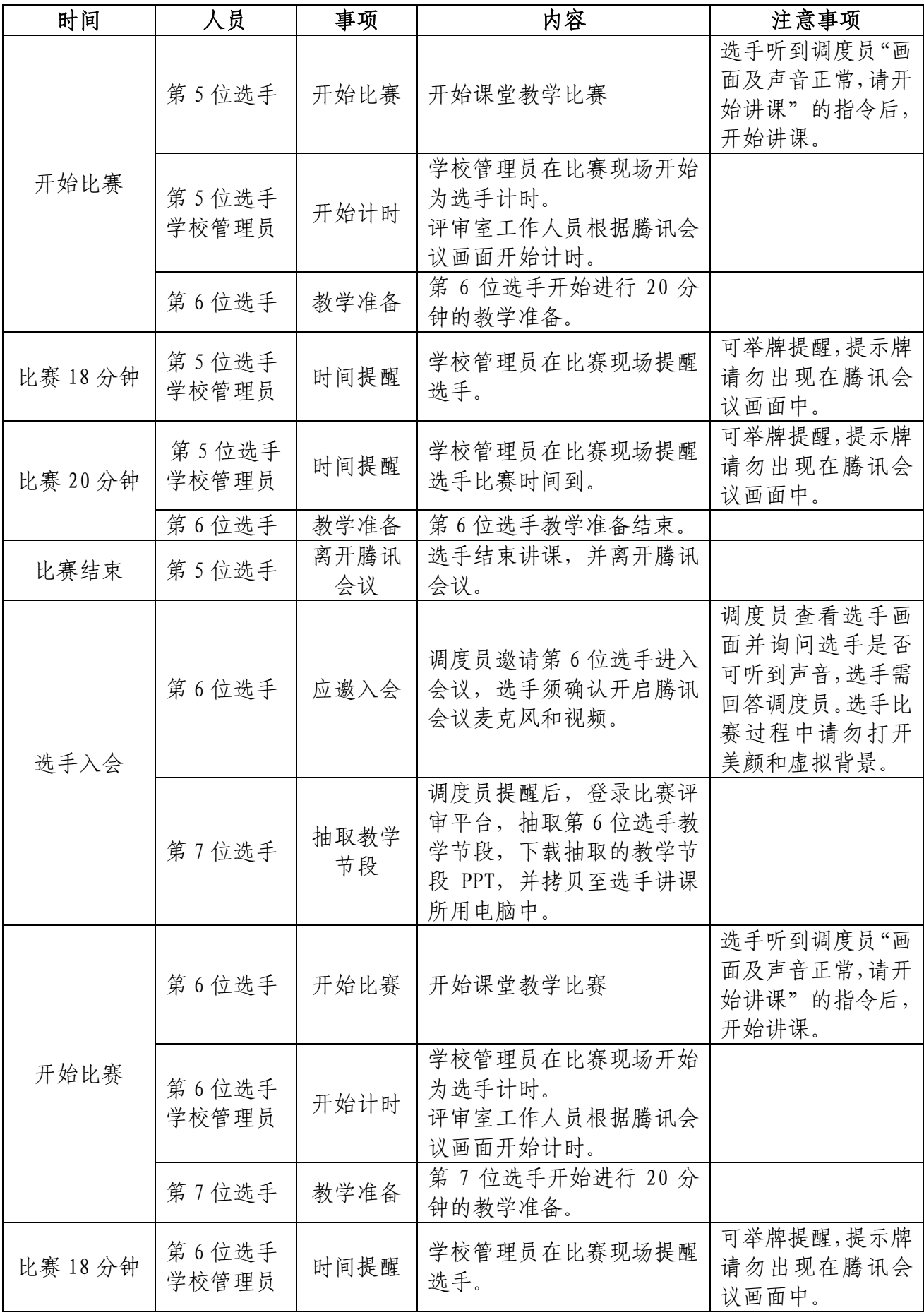

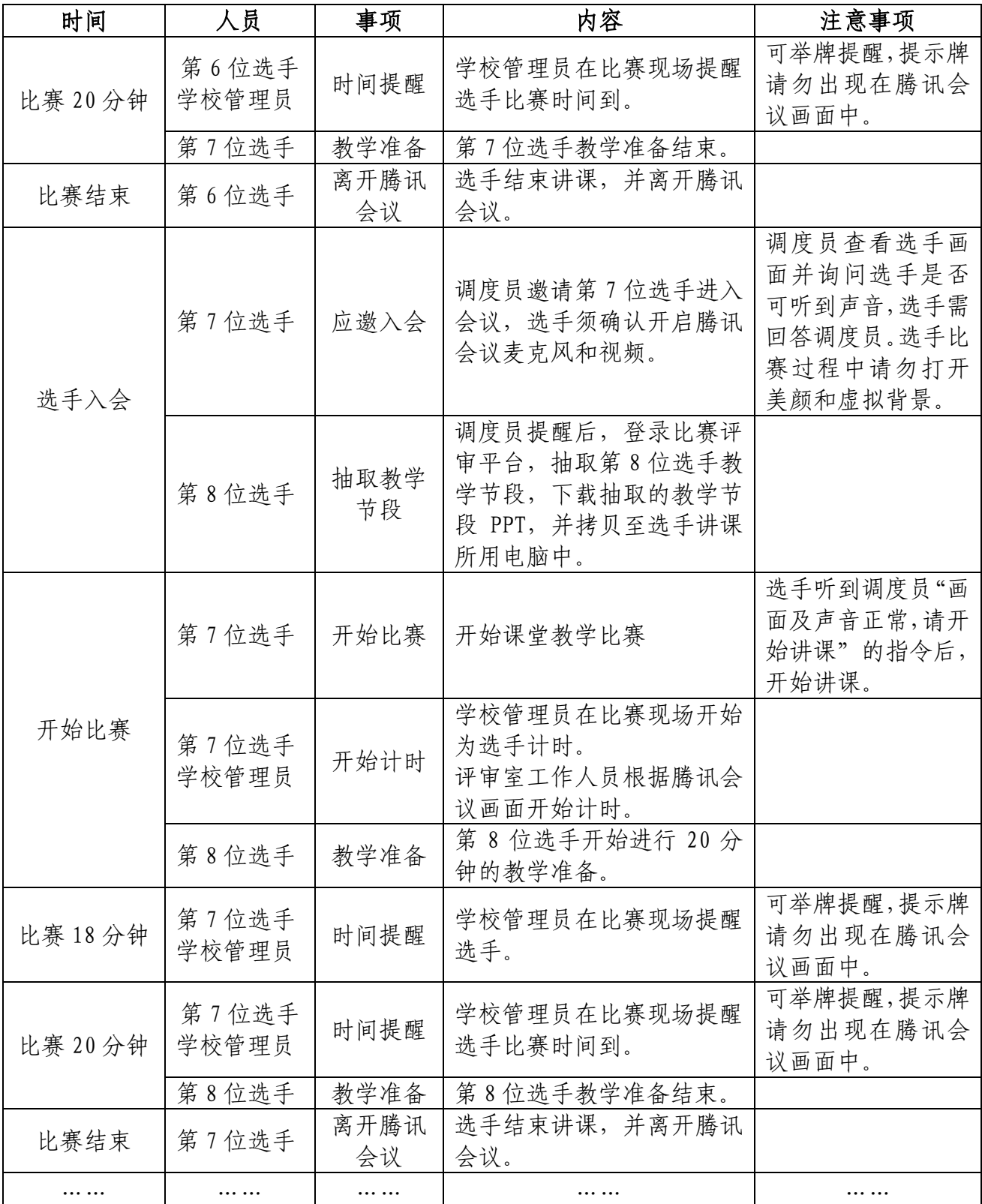

(四)注意事项

1.每位选手的教学准备时间为 20 分钟。每个比赛时段 的第 4 名选手比赛结束后休息 20 分钟。

2.腾讯会议显示画面应包括白板或黑板、投影和当前比 赛选手,会议过程中应选择固定机位,镜头不可移动。

3.腾讯会议麦克风和视频开启后,选手应根据赛区调度 员指令开始讲课。比赛过程中请勿打开美颜和虚拟背景。比 赛期间,除选手外其他人员禁止出现在直播画面内。

4.比赛期间,各校管理员及参赛选手要保持手机通讯畅 通,如遇意外情况,赛事组委会将联系学校管理员或相关选 手。

5.比赛过程中不得以任何形式泄露姓名、学校和省、市、 区等任何与个人相关等信息。

6.课堂教学环节禁止安排随堂学生。

7. 选手比赛结束, 须立即点击"离开会议"退出腾讯会 议。

8.本次比赛成绩以专家现场评审为终审,不接受复评申 请。所有参赛作品一经发现存在抄袭、剽窃等行为则取消比 赛成绩和参赛资格。

五、成绩公布

赛事组委会将所有复赛结束后两天内发布查看复赛结 论的通知,高校管理员及参赛选手可登录比赛评审平台查看 复赛结论。

#### 六、做好疫情防控工作

为科学、规范做好新冠肺炎疫情防控工作,切实保障比 赛参与人员的生命安全和身体健康,比赛协办单位要接受当 地疫情防控领导小组(指挥部)的领导,与有关部门建立协

11

调联动机制;要结合实际制定疫情防控方案、应急处置预案 和舆情应对方案等,确保比赛顺利开展,保障评审专家和工 作人员的生命安全和身体健康。各高校要成立疫情防控工作 小组,依据《全面做好新冠肺炎疫情常态化防控工作方案(第 八版)》做好疫情防控工作,保证疫情防控安全。

附件:

1.山东省高校青年教师教学比赛教学设计评分表

2. 山东省第九届"超星杯"高校青年教师教学比赛线上 复赛操作说明

3.山东省高校青年教师教学比赛课堂教学评分表

4. 山东省第九届"超星杯"高校青年教师教学比赛线上 复赛评审平台操作说明

5. 山东省第九届"超星杯"高校青年教师教学比赛线上 复赛赛前测试分组

6. 山东省第九届"超星杯"高校青年教师教学比赛线上 复赛直播网址

山东省高等学校师资培训中心

#### 2022 年 6 月 日

# 山东省高校青年教师教学比赛 教学设计评分表

### (满分 20 分)

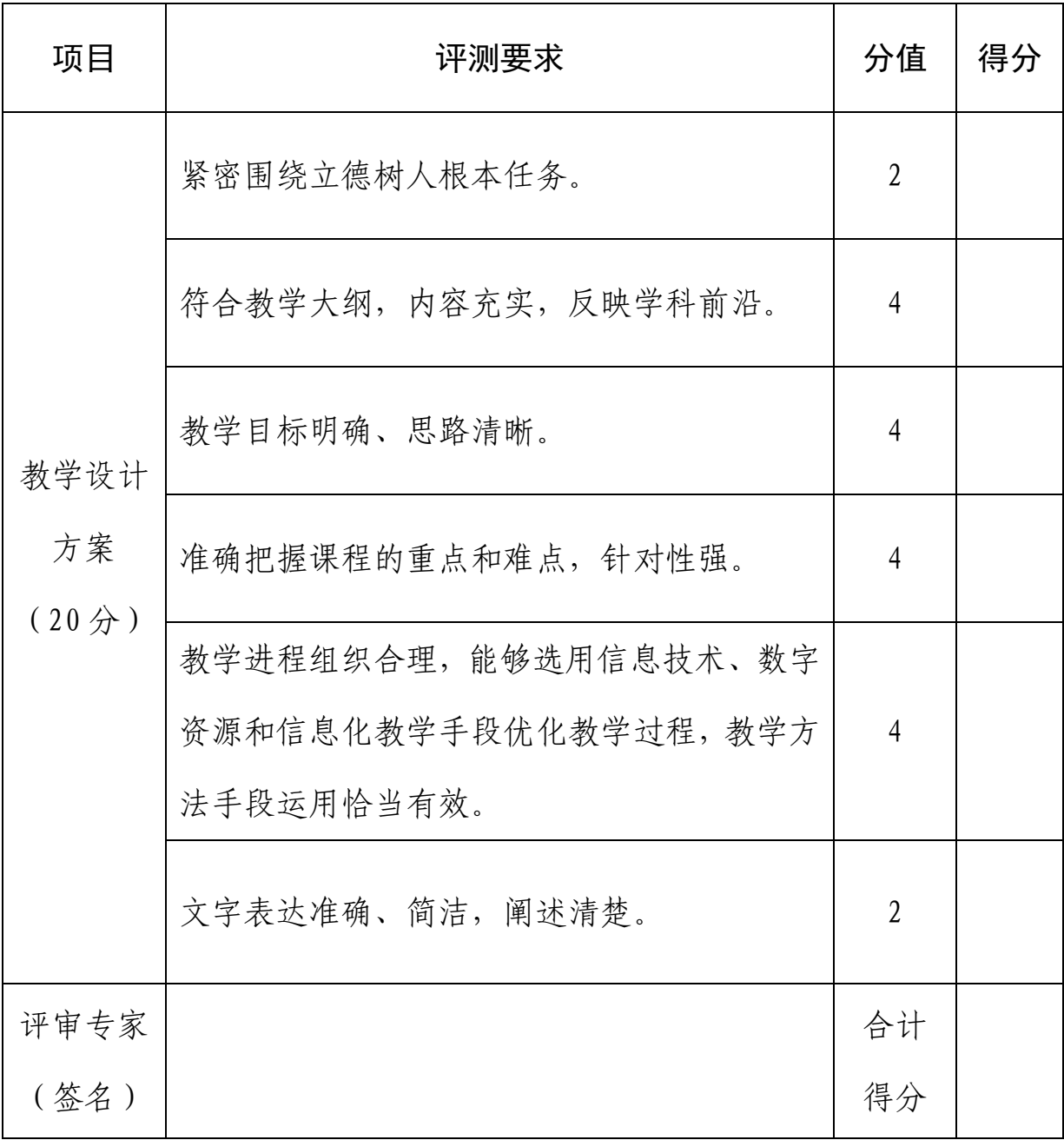

注:评分可保留小数点后两位。

### 山东省第九届"超星杯"高校青年教师教学比赛 线上复赛操作说明

#### 一、场地要求

各学校需为参赛选手提供适当的参赛场地,要求干净、 整洁、安静且隔音效果好,但不得暴露参赛选手个人及单位 信息。

为保证比赛公平公正,本次复赛均为随机抽签,各高校 管理员需在选手报到并抽取参赛时段后,登录比赛评审平台 查看选手参赛时段抽签结果,如同所高校内有多名选手在同 一时段参赛,需按照统一标准,同时准备并维护多个场地和 多套比赛设备。

#### 二、设备要求

(一)电脑

电脑 2 台,1 台用于在腾讯会议中呈现参赛选手比赛画 面,另 1 台用于参赛选手讲课时播放 PPT、音频、视频等。

电脑需有 USB3.0 接口,具备良好的音视频功能,桌面整 洁,退出 QQ、微信等软件,卸载其它不相关软件,防止广告 弹窗影响比赛过程。电脑具体型号不做要求,配置要求为: 系统版本为 Win10 专业版;应用软件版本为 Microsoft Office2016(专业版);播放器为暴风影音。

(二)外接高清摄像头或专业摄像机

外接高清摄像头或专业摄像机,用于接入电脑端腾讯会 议,展示比赛画面。具体型号及配置不做要求,确保画质、

声音清晰。部分摄像机需用视频采集卡才能将信号输入到电 脑中。

操作流程:打开腾讯会议—设置—视频—选择设备—选 择连接到电脑上的高清摄像头或专业摄像机—出现参赛选 手画面。界面如下:

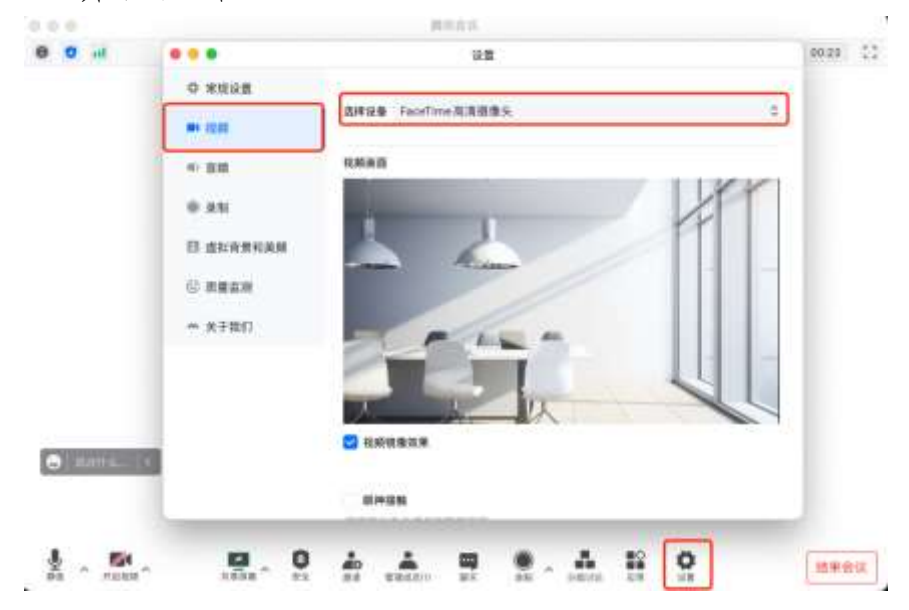

(三)麦克风

具体型号及配置不做要求,可根据比赛场地收音效果决 定是否单独配置。

(四)其他

参赛场地应具备多媒体设备、白板或黑板、翻页笔、白 板笔或粉笔,复赛过程中选手可根据需要使用教学模型、挂 图等教具。

三、软件要求

(一)腾讯会议

需提前注册腾讯会议账号,并保证每个选手均有一个账 号。登录腾讯会议时需将入会姓名改为选手出场顺序号。

入会及等候室界面如下图:

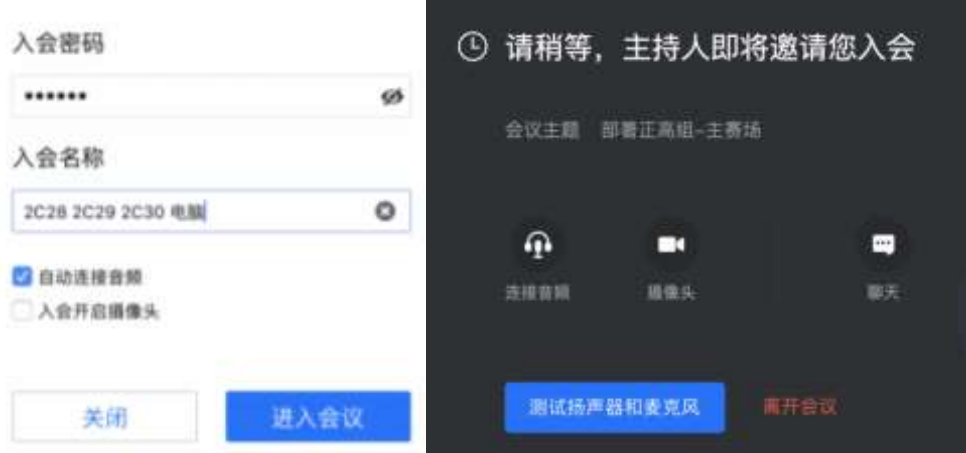

 $($   $\equiv$   $)$  QQ

各参赛小组调度员已创建 QQ 群,选手可根据报到当天 所抽取的参赛组别和参赛时段搜索群号进入。比赛当天,调 度员将在 QQ 群中提醒比赛进度,以便选手做好参赛准备。QQ 群号码如下表:

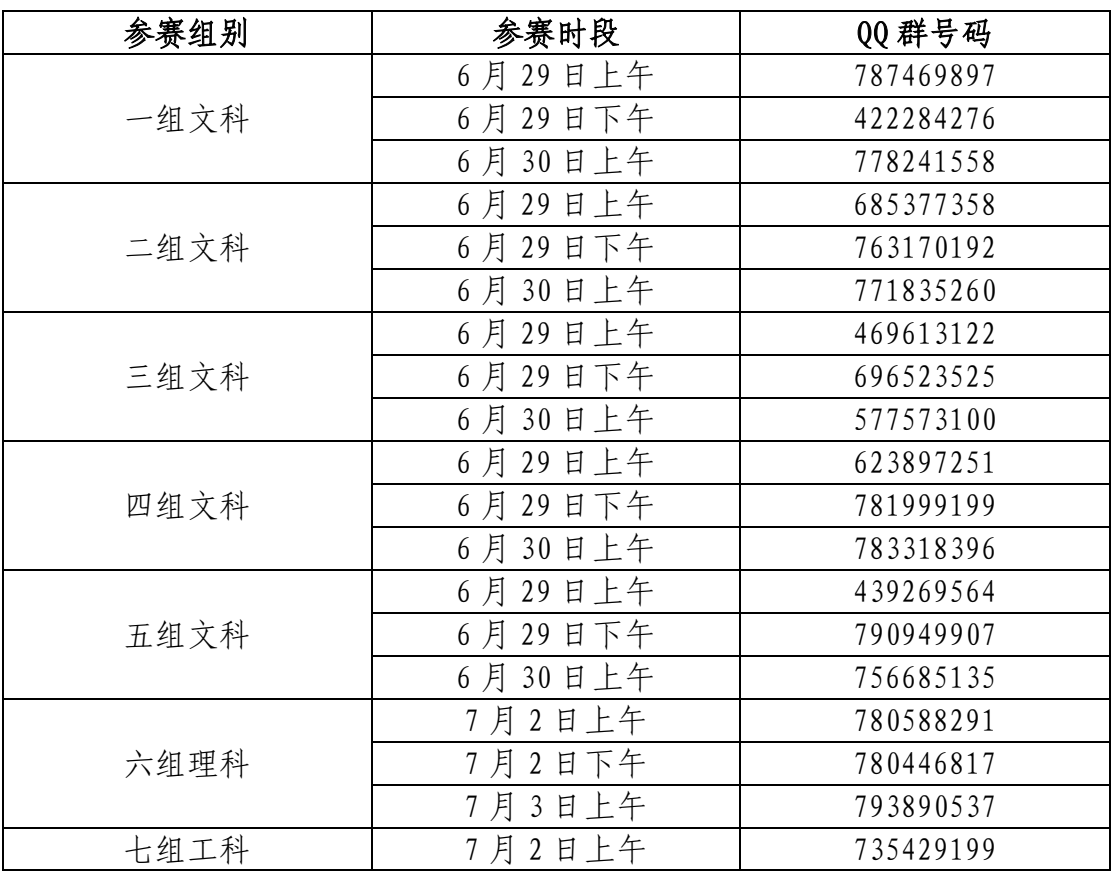

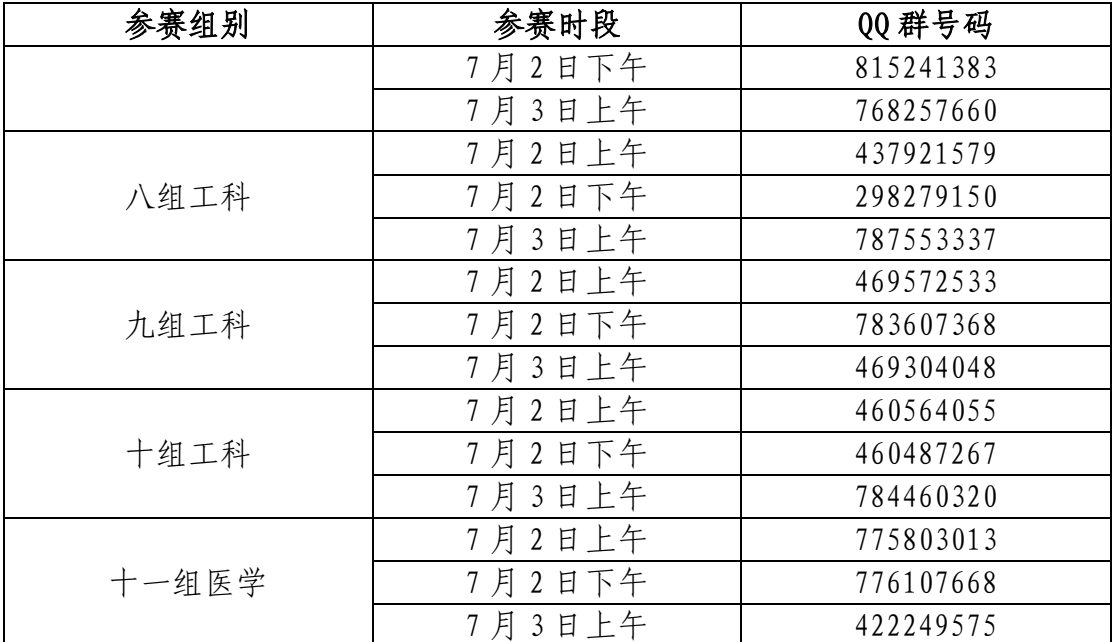

请选手在报到并抽取参赛时段后入群,不可提前入群。 四、网络要求

参赛场地所用网络需为 6M 以上专线,具有网线独立接 口,以保障视频的清晰度和流畅性。

#### 五、拍摄要求

腾讯会议画面需取景合适,画面涵盖选手、讲台、白板 或黑板、多媒体屏幕及教学所需教具,参赛选手在比赛过程 中不能离开画面。画面不得出现学校管理员等其他人员,不 得暴露姓名、学校和省、市、区等任何与个人相关的信息。

腾讯会议声音需收录清晰,无杂音。

示例如下:

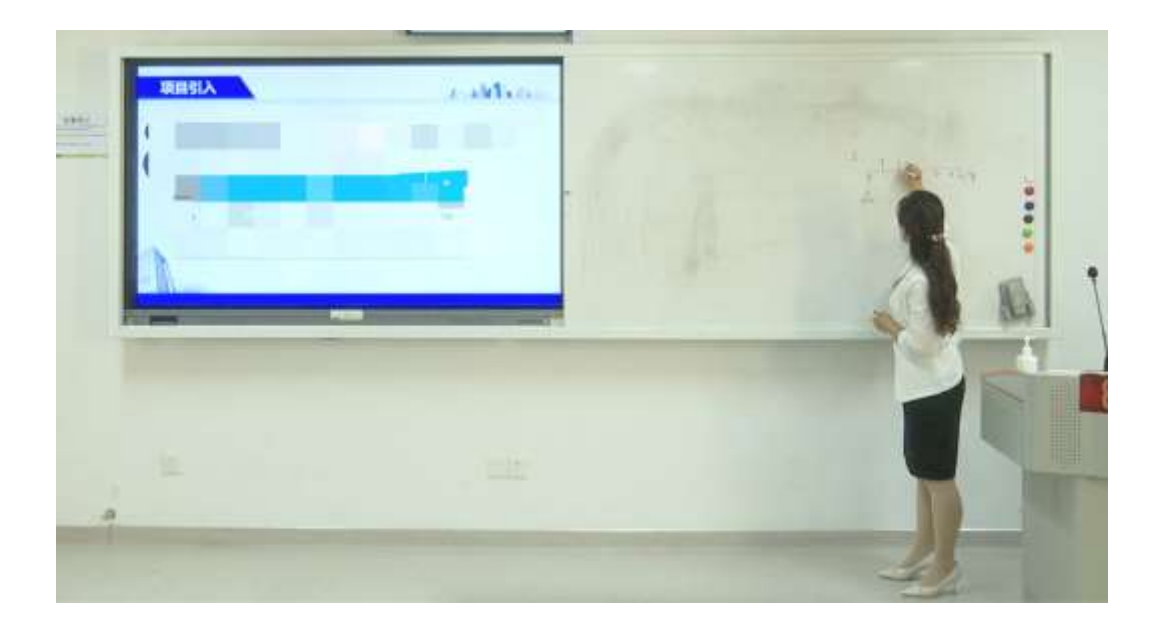

## 山东省高校青年教师教学比赛 课堂教学评分表

| 项目                             | 评测要求                                |                                                  | 分值             | 得分 |
|--------------------------------|-------------------------------------|--------------------------------------------------|----------------|----|
| 课堂<br>教学<br>(75 <sup>分</sup> ) | 教学<br>内容<br>$(30 \nleftrightarrow)$ | 贯彻立德树人的具体要求,突出课堂德育。                              | 6              |    |
|                                |                                     | 理论联系实际, 符合学生的特点。                                 | 6              |    |
|                                |                                     | 注重学术性,内容充实,信息量充分,渗透专<br>业思想,为教学目标服务。             | 6              |    |
|                                |                                     | 反映或联系学科发展新思想、新概念、新成果。                            | $\overline{3}$ |    |
|                                |                                     | 重点突出,条理清楚,内容承前启后,循序渐进。                           | 9              |    |
|                                | 教学<br>组织<br>$(30 \nleftrightarrow)$ | 教学过程安排合理,方法运用灵活、恰当,教<br>学设计方案体现完整。               | 10             |    |
|                                |                                     | 启发性强, 能有效调动学生思维和学习积极<br>性。                       | 1 <sub>0</sub> |    |
|                                |                                     | 教学时间安排合理, 课堂应变能力强。                               | $\overline{3}$ |    |
|                                |                                     | 熟练、有效地运用多媒体等现代教学手段。                              | $\overline{4}$ |    |
|                                |                                     | 板书设计与教学内容紧密联系、结构合理, 板书与多<br>媒体相配合,简洁、工整、美观、大小适当。 | 3              |    |
|                                | 语言<br>教态<br>$(10 \nleftrightarrow)$ | 普通话讲课,语言清晰、流畅、准确、生动,<br>语速节奏恰当。                  | 5              |    |
|                                |                                     | 肢体语言运用合理、恰当,教态自然大方。                              | $\overline{3}$ |    |
|                                |                                     | 教态仪表自然得体, 精神饱满, 亲和力强。                            | $\overline{2}$ |    |
|                                | 教学<br>特色<br>(5分)                    | 教学理念先进、风格突出、感染力强、教学效果好。                          | 5              |    |
| 评审专家<br>(签名)                   |                                     |                                                  | 合计<br>得分       |    |

(满分 75 分)

注:评分可保留小数点后两位。

### 山东省第九届"超星杯"高校青年教师教学比赛 复赛评审平台操作说明

一、运行环境

请使用谷歌浏览器、搜狗浏览器、360 极速浏览器,比赛 评审平台不支持 IE8 及以下版本。

二、选手部分

(一)登录平台

打 开 山 东 省 高 等 学 校 师 资 培 训 中 心 网 站 (<http://www.gspxzx.sdnu.edu.cn/>),点击右下角"山东 省高校青年教师教学比赛评审平台"进入比赛评审平台。

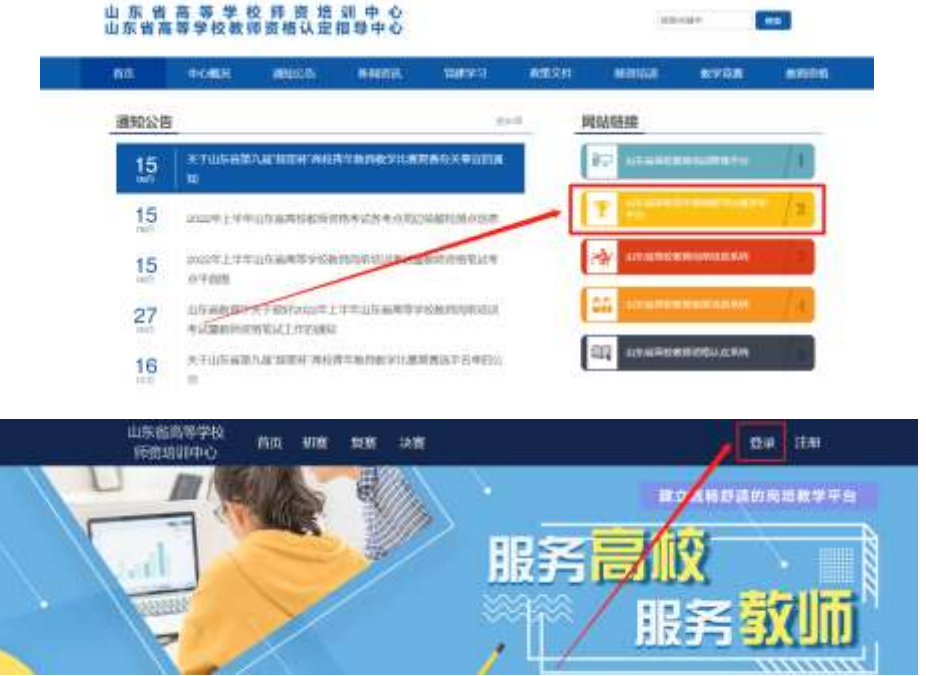

点击"登录",登录账号。如忘记密码,请点击"重置 密码"。

(二)上传资料

1. 点击"复赛"一"参赛资料上传"。请按实施方案要 求上传相关资料。

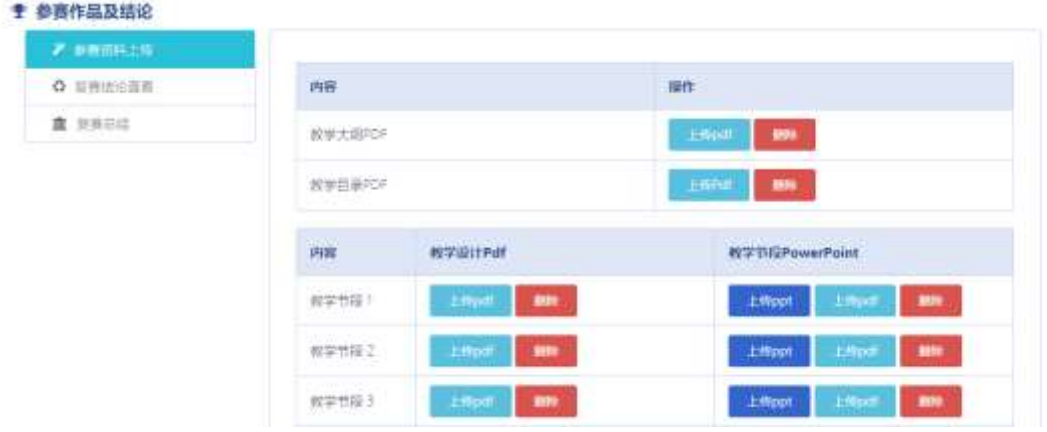

2.上传完成后,显示"审核中,请耐心等待",选手可告 知学校管理员及时审核上传资料。学校管理员审核通过之后, 显示"恭喜复赛材料已审核成功。"即为完成复赛上传任务。

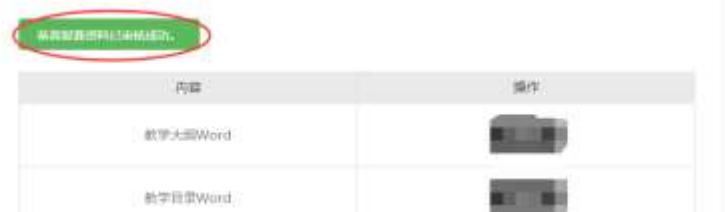

3.请按照复赛通知和实施方案要求制作 PDF 及 PPT 课件, 否则因版本或格式问题导致课件无法正常使用的,后果由选 手本人负责。

(三)报到与抽签

1.选手报到

参赛选手登录比赛评审平台后,点击"复赛"一"报到 与抽签"进入报到与抽签页面。

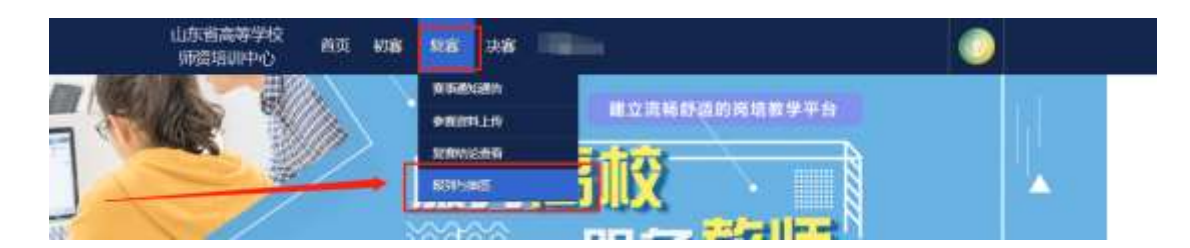

进入复赛管理中的选手报到页面,第一步点击"确认报 到"完成选手报到,第二步点击"正常抽签"抽取参赛时段。

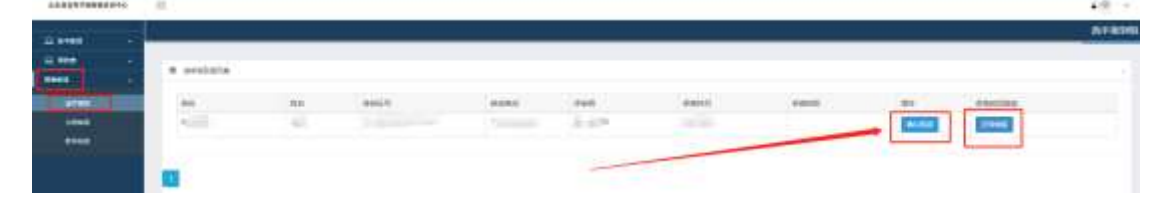

参赛时段抽签完成后,选手报到页面会显示选手已报到 并显示参赛时段。

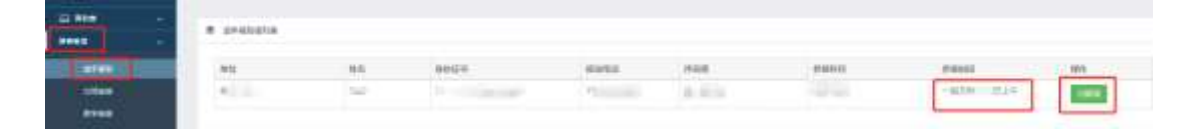

2.出场顺序抽签

参赛选手登录比赛评审平台后,点击"复赛"一"报到 与抽签"进入报到与抽签页面。

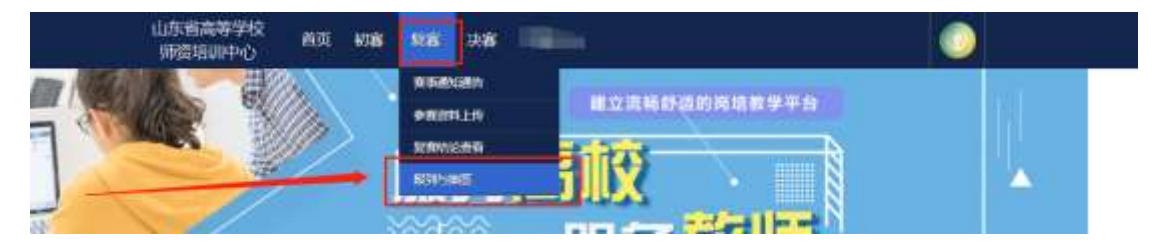

点击左侧的"出场抽签",进入出场抽签页面,点击"抽 签"抽取比赛出场顺序。

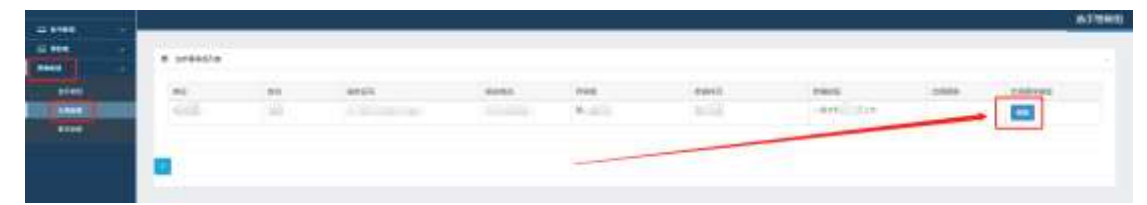

参赛时段抽签完成后,选手报到页面会显示选手已抽签

并显示出场顺序。

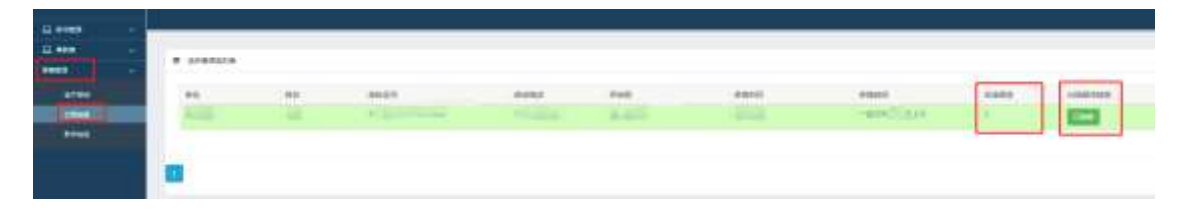

#### 3.教学节段抽签

参赛选手登录比赛评审平台后,点击"复赛"一"报到 与抽签"进入报到与抽签页面。

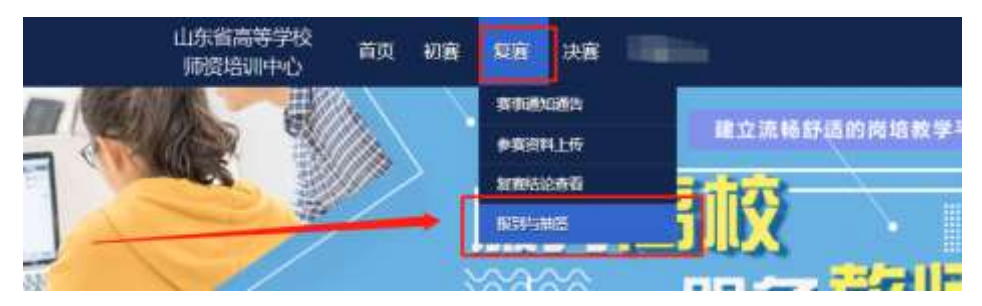

点击左侧的"教学抽签",进入教学抽签页面,点击"抽 签"抽取教学时段。

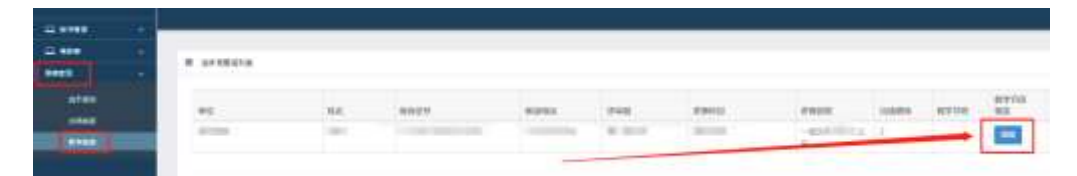

教学抽签完成后,选手教学抽签页面会显示选手已抽签 并显示对应节段的 PPT 及 PDF。点击"下载 PPT"可进行教学 节段 PPT 的下载,点击"预览 PDF"可预览对应 PDF,在预览 界面右击鼠标可进行 PDF 的下载。需注意选手课堂教学比赛 必须使用比赛评审平台下载的 PPT 及 PDF。

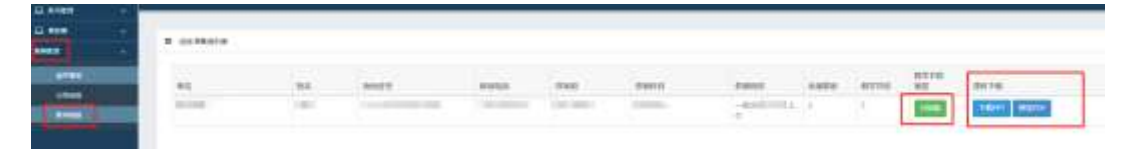

#### 三、管理员部分

(一)高校管理员申请

1.注册账号。管理员发生变更的,可由新管理员重新注 册账号,注册宗成后登录,鼠标移至右上角"头像",点击 "学校管理员权限申请"。

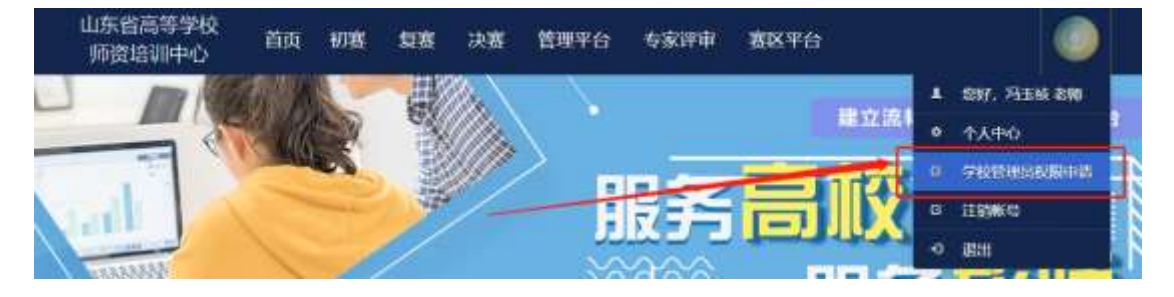

2.完善信息。完善表中所有信息,点击右下角"保存", 保存成功后,点击"打印"。(必须线上完善表格,并保存, 否则无法申请成功。)

管理局由请事

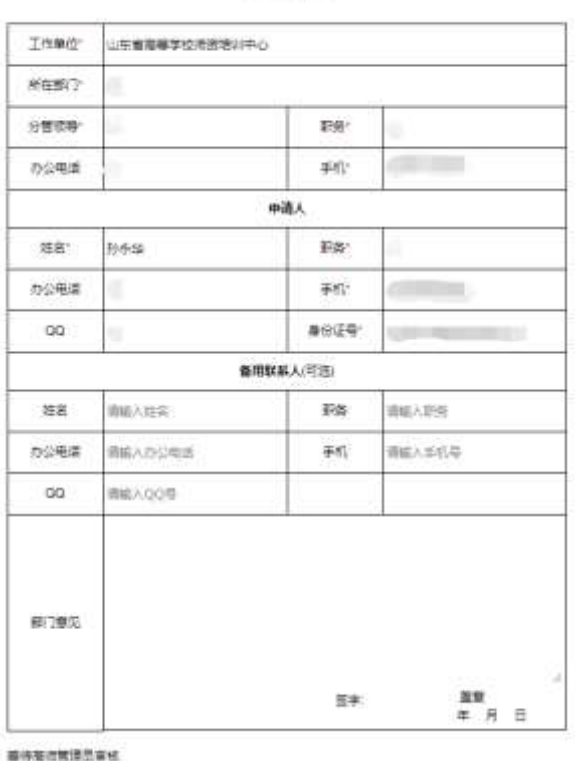

3. 打印申请表并加盖部门公章后,在申请页面中的"上 传证明"上传 PDF 扫描件,并及时联系高师管理员审核。

(二)复赛资料审核

1. 点击"管理平台"一"竞赛审核系统"。

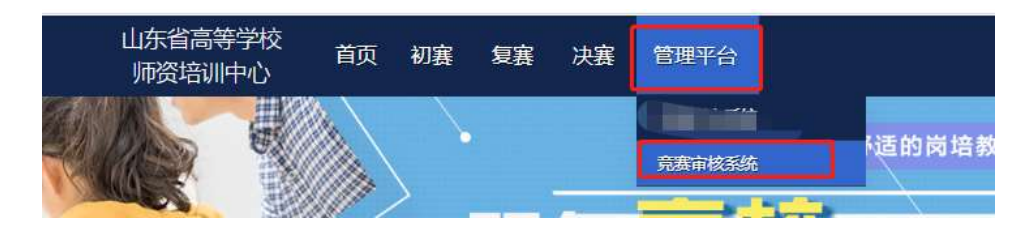

#### 2. 点击"复赛管理"一"资料审核"。

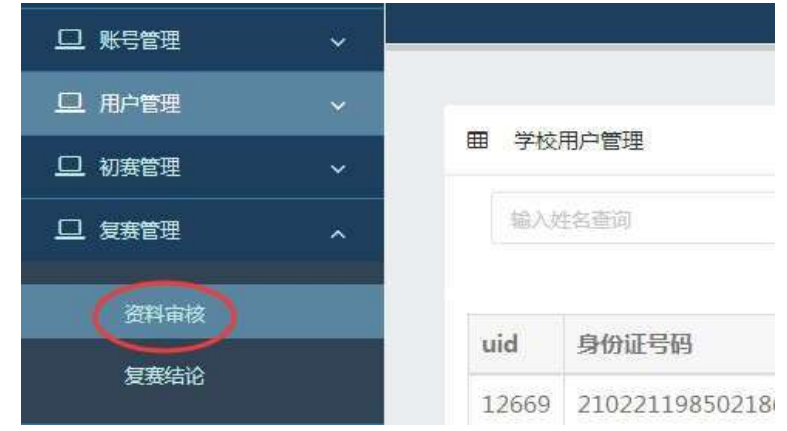

3. 点击"查看资料",管理员开始审核参赛资料,请管 理员认真审核。审核不合格的,须写明不合格原因。如选手 需要更换上传资料的,可以点击审核不合格退回重新上传。

(三)报到与抽签查看

登录比赛评审平台后,点击"管理平台"一"竞赛审核 系统"一"复赛管理"一"出场抽签",可以查看本校所有 参赛选手报到与抽签情况。

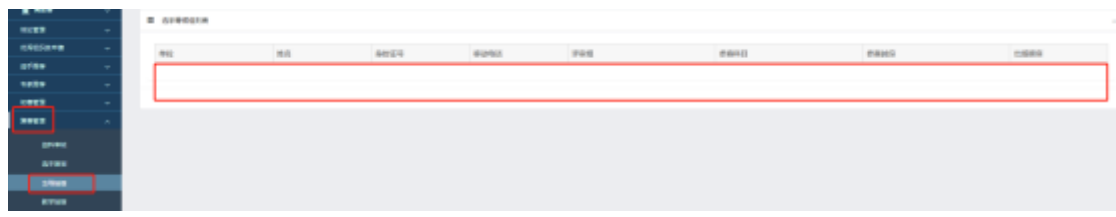

(四)专家信息完善

登录比赛评审平台后,点击"管理平台"一"竞赛审核

系统"一"专家推荐"一"现役专家"一"修改",检查、 完善专家库中所有专家的职称、授课对象、参赛组别、三级 学科、专家简介等信息,请规范填写相应信息,确保专家信 息完整、准确。

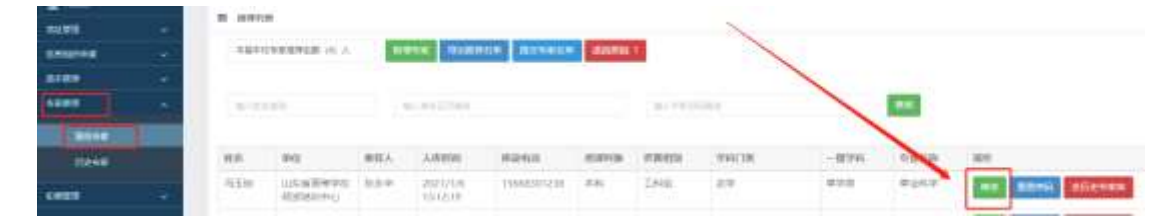

#### 四、其他事宜

其他未尽事宜,请参赛选手与本校管理员沟通,由学校 管理员统一与省高师中心联系,联系人:冯玉祯,联系电话: 0531-86180737。

# 山东省第九届"超星杯"高校青年教师教学比赛 线上复赛赛前测试分组

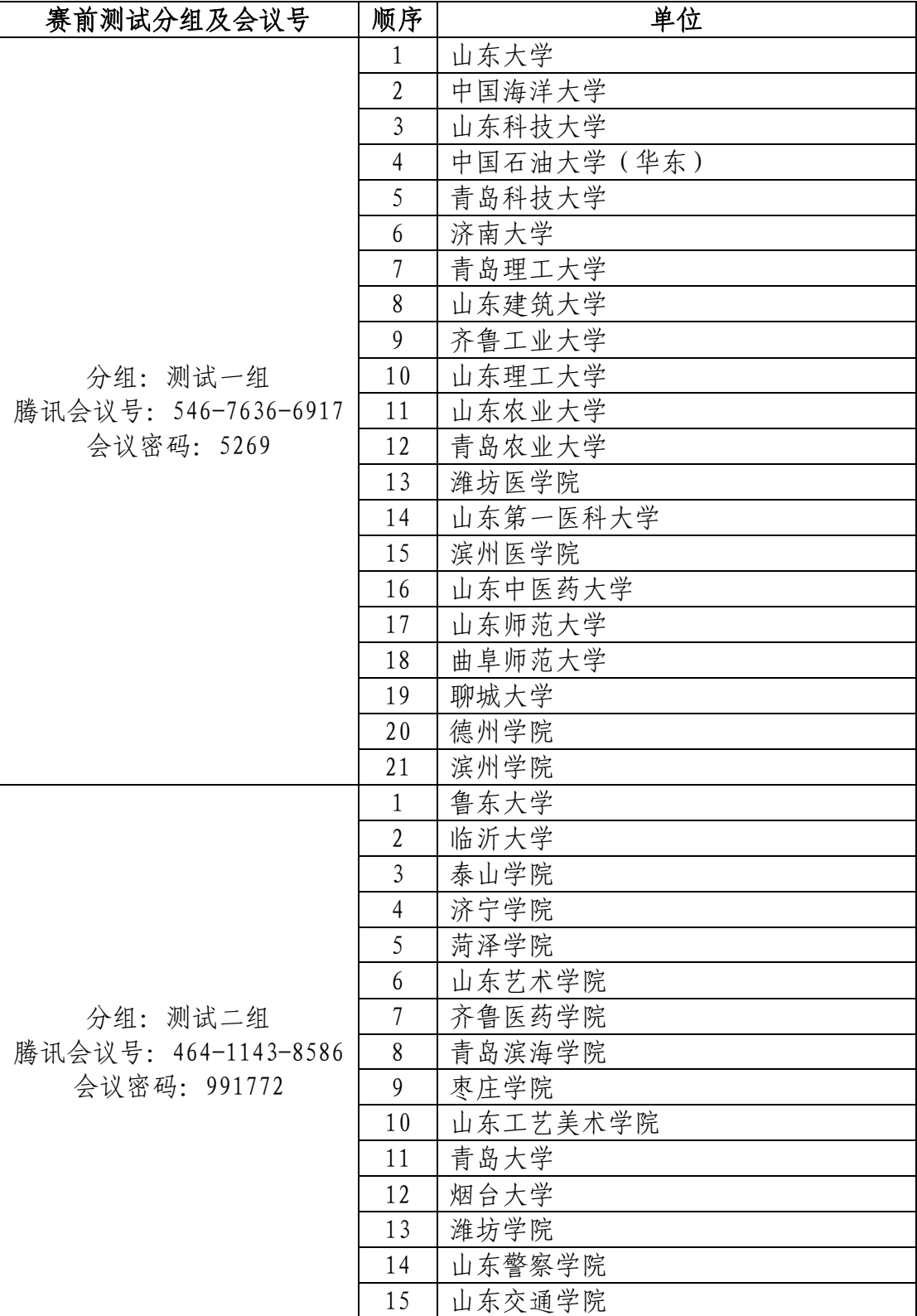

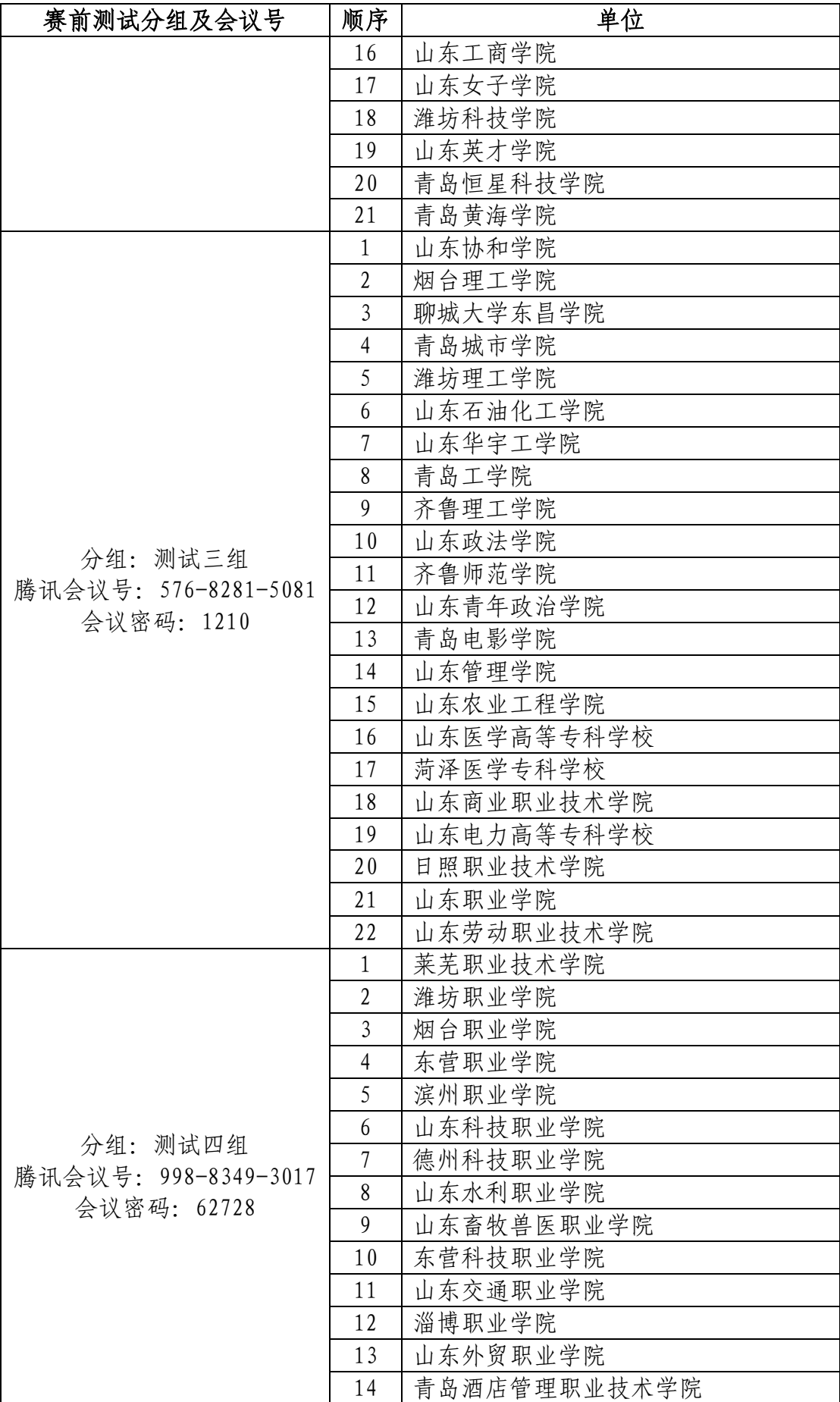

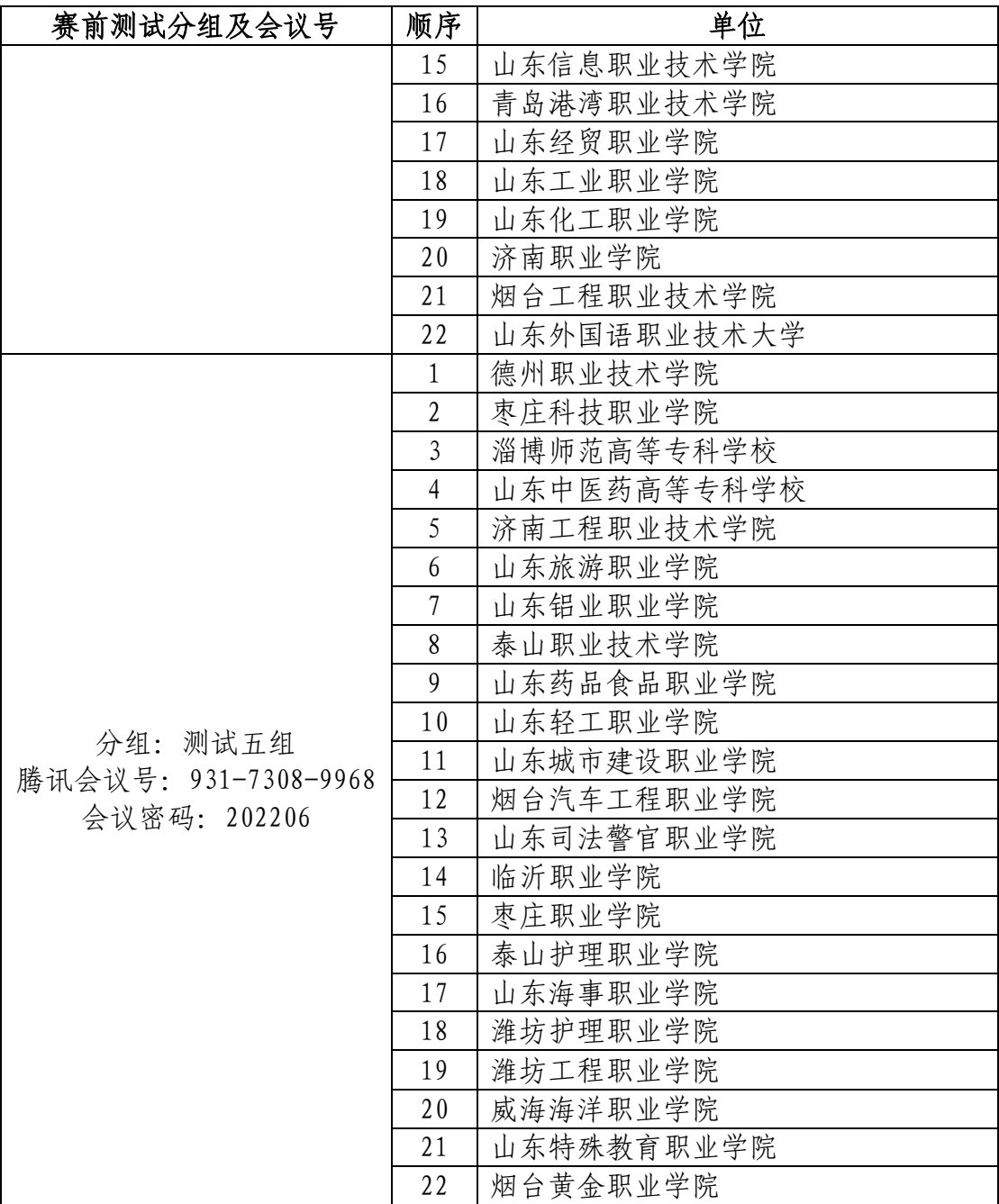

# 山东省第九届"超星杯"高校青年教师教学比赛 线上复赛直播网址

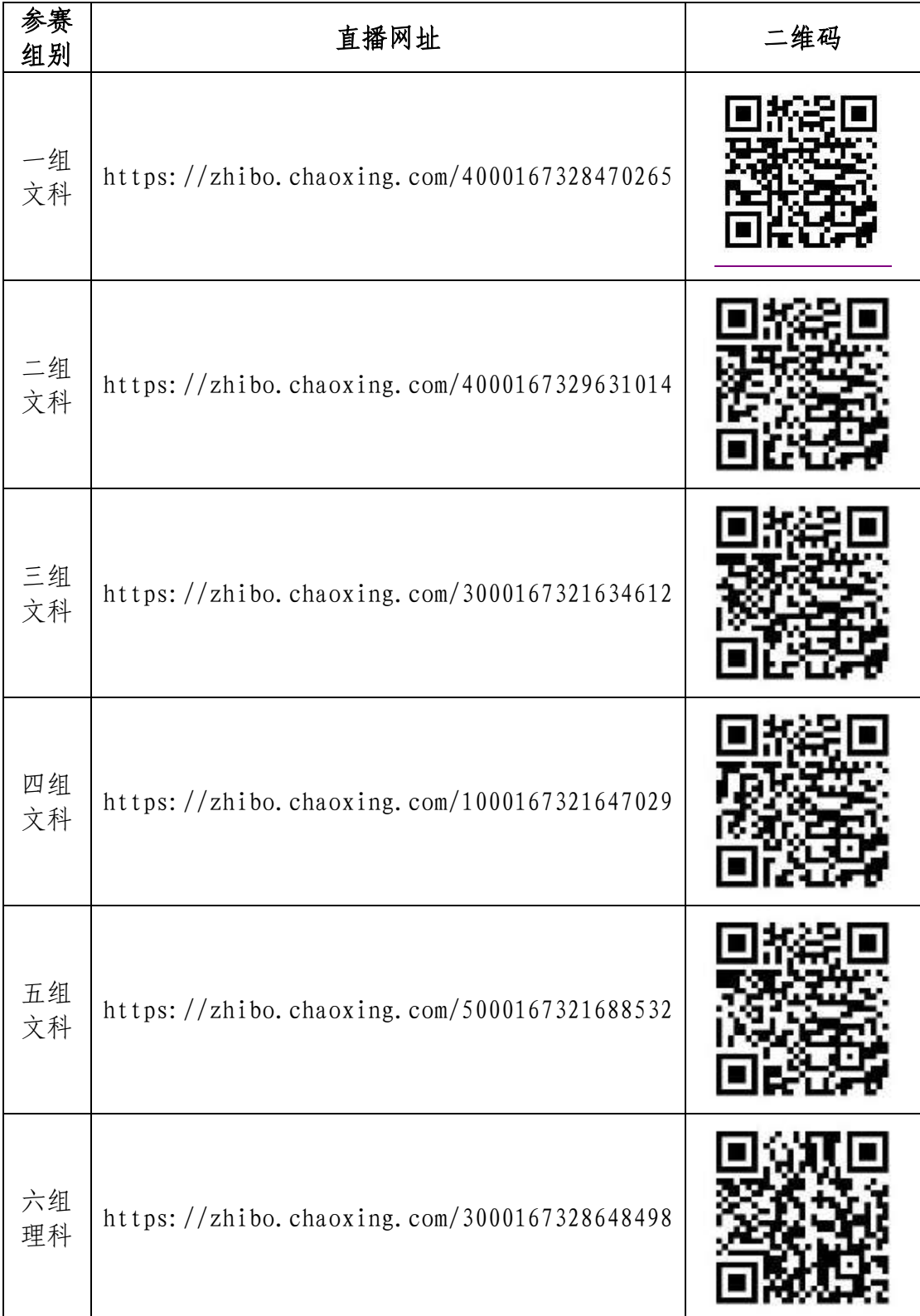

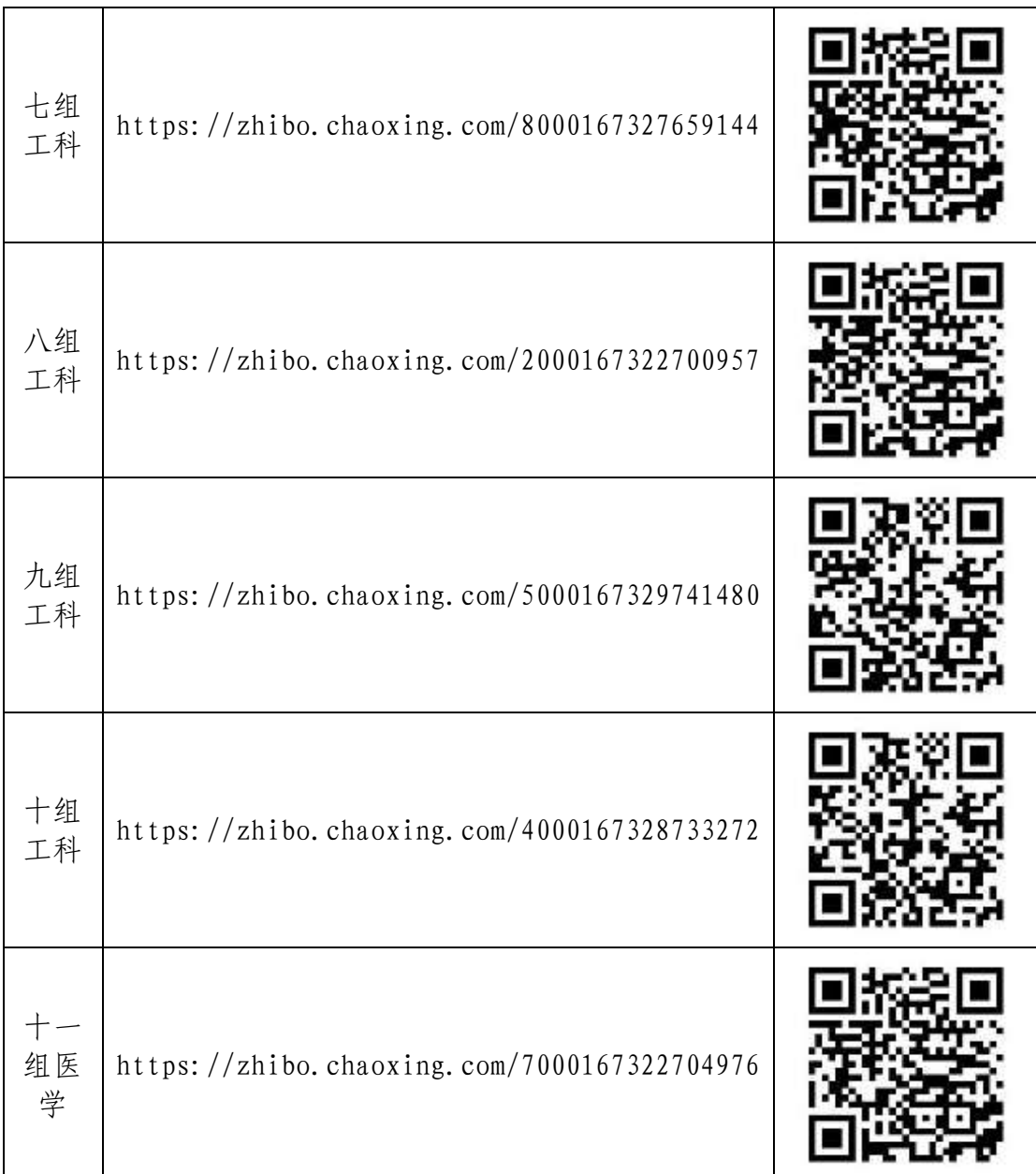